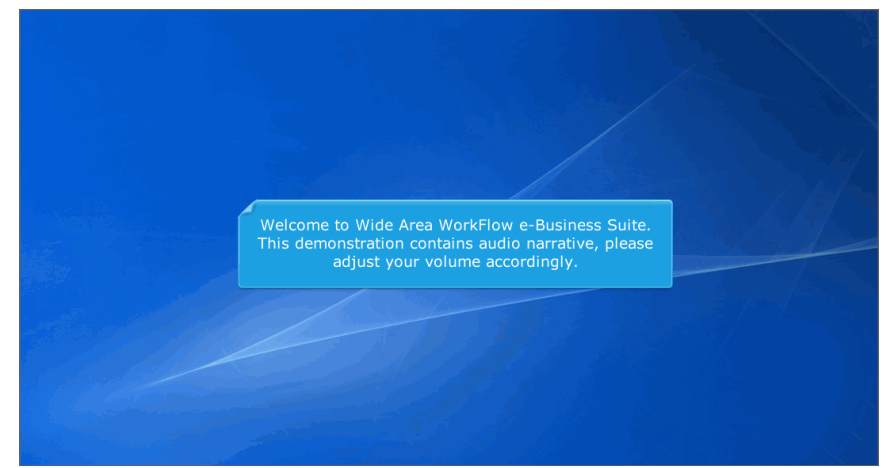

Welcome to Wide Area WorkFlow e-Business Suite. This demonstration contains audio narrative, please adjust your volume accordingly.

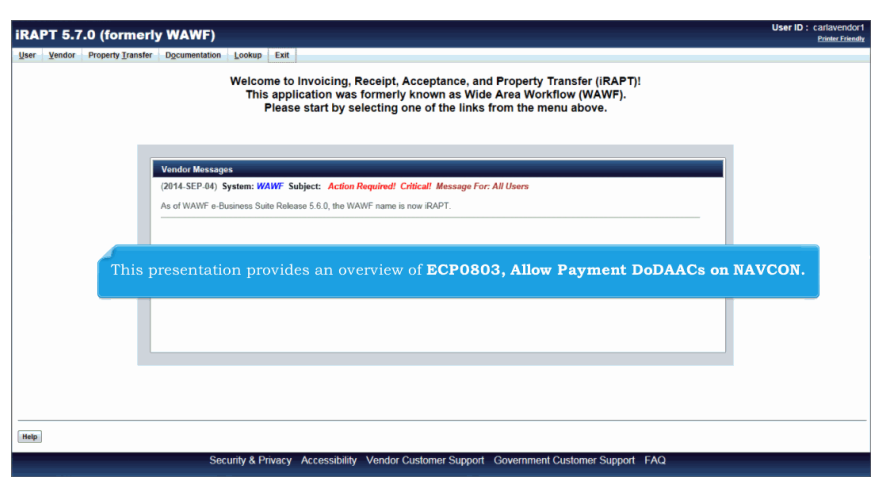

This presentation provides an overview of ECP0803, Allow Payment DoDAACs on NAVCON.

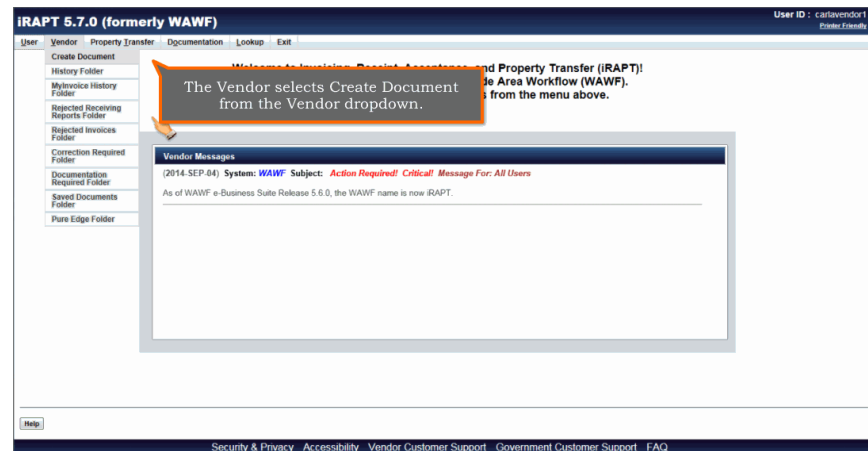

The Vendor selects Create Document from the Vendor dropdown.

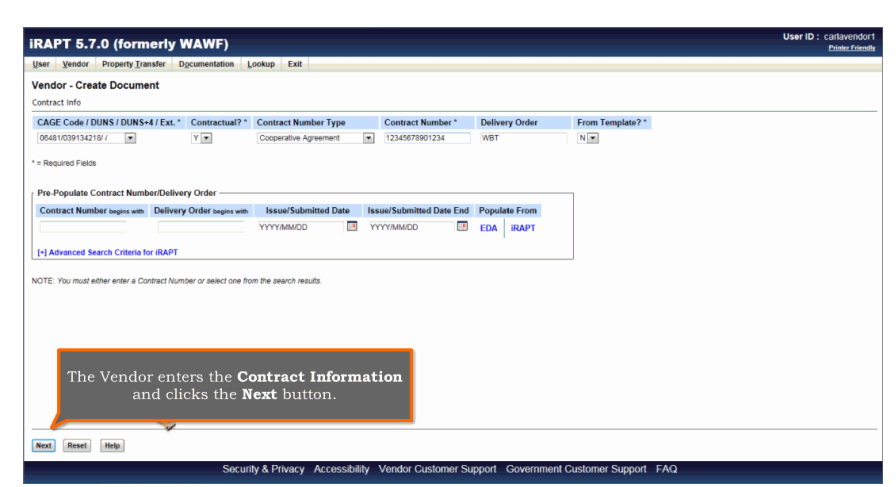

The Vendor enters the Contract Information and clicks the Next button.

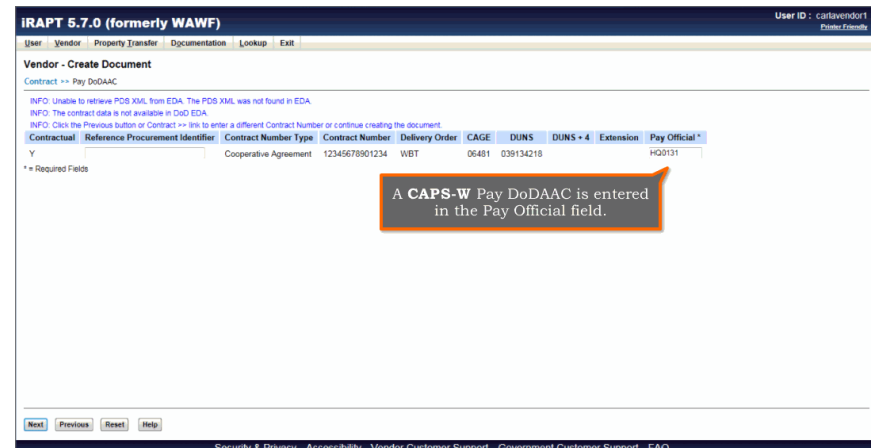

A CAPS-W Pay DoDAAC is entered in the Pay Official field.

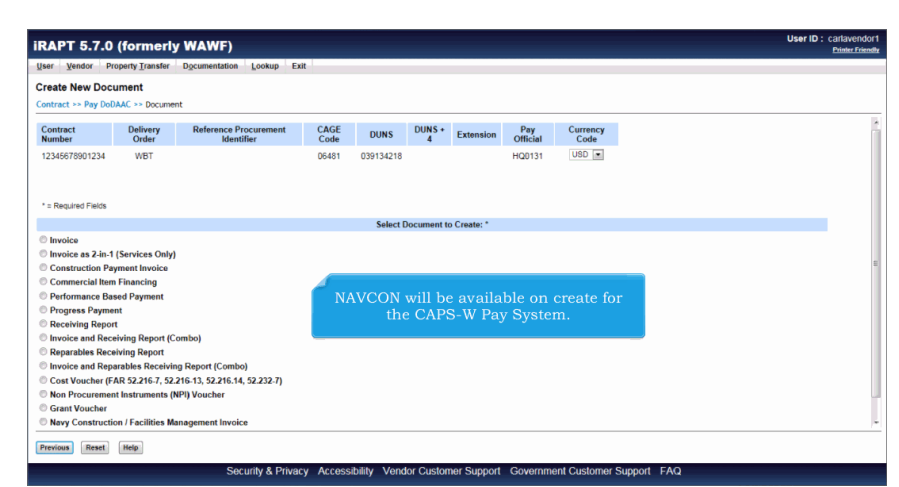

NAVCON will be available on create for the CAPS-W Pay System.

## **ECP0803 Overview** Page 4 of 7

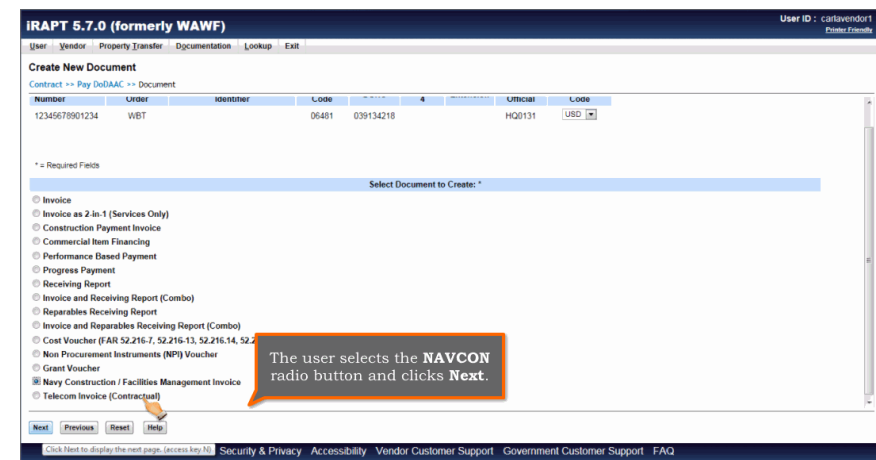

The user selects the NAVCON radio button and clicks Next.

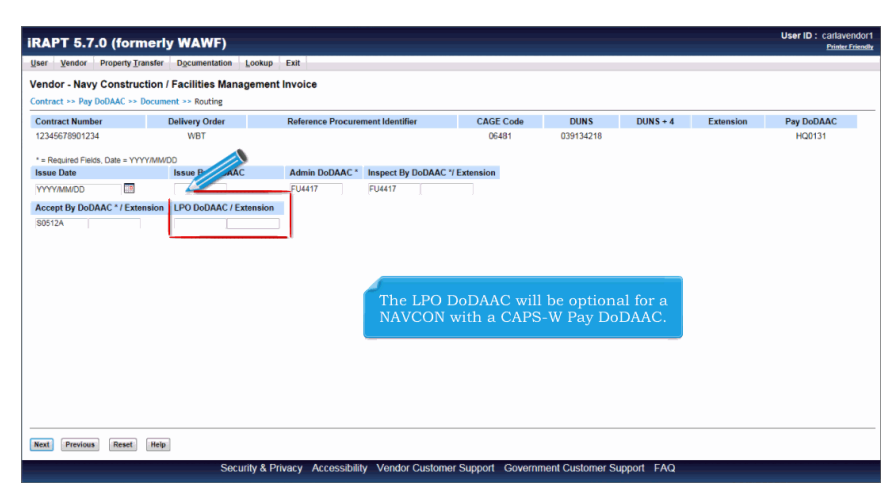

The LPO DoDAAC will be optional for a NAVCON with a CAPS-W Pay DoDAAC.

## **ECP0803 Overview** Page 5 of 7

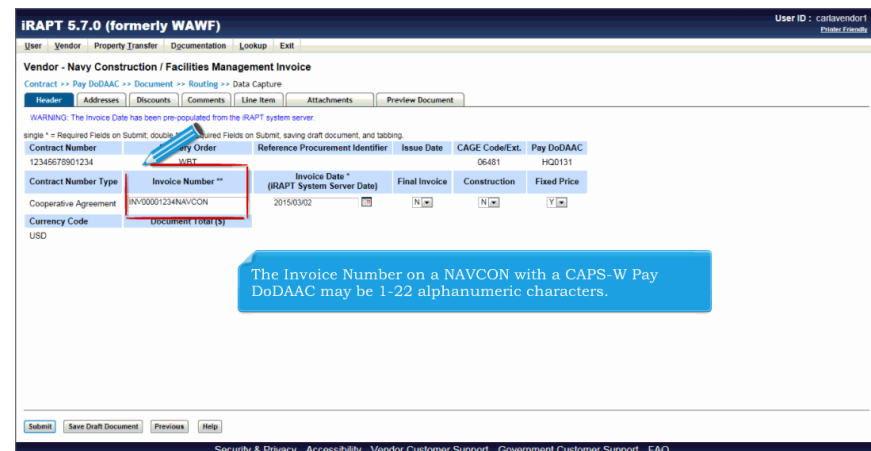

The Invoice Number on a NAVCON with a CAPS-W Pay DoDAAC may be 1-22 alphanumeric characters.

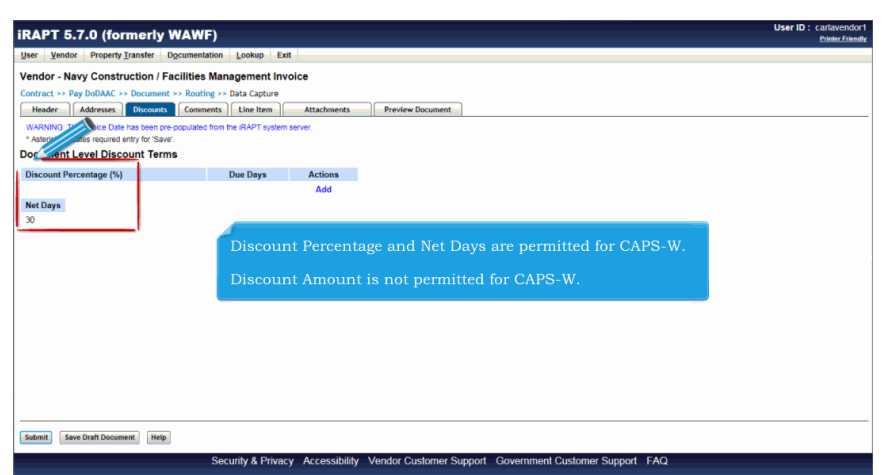

Discount Percentage and Net Days are permitted for CAPS-W.

Discount Amount is not permitted for CAPS-W.

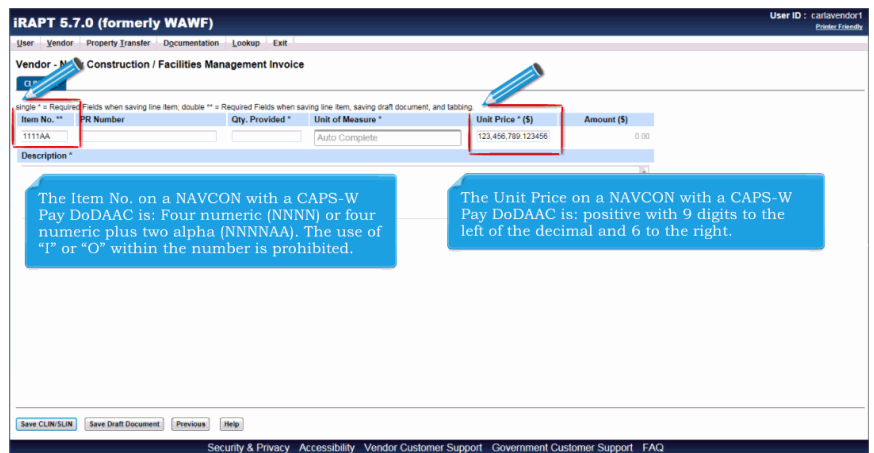

The Item No. on a NAVCON with a CAPS-W Pay DoDAAC is: Four numeric (NNNN) or four numeric plus two alpha (NNNNAA). The use of "I" or "O" within the number is prohibited.The Unit Price on a NAVCON with a CAPS-W Pay DoDAAC is: positive with 9 digits to the left of the decimal and 6 to the right.

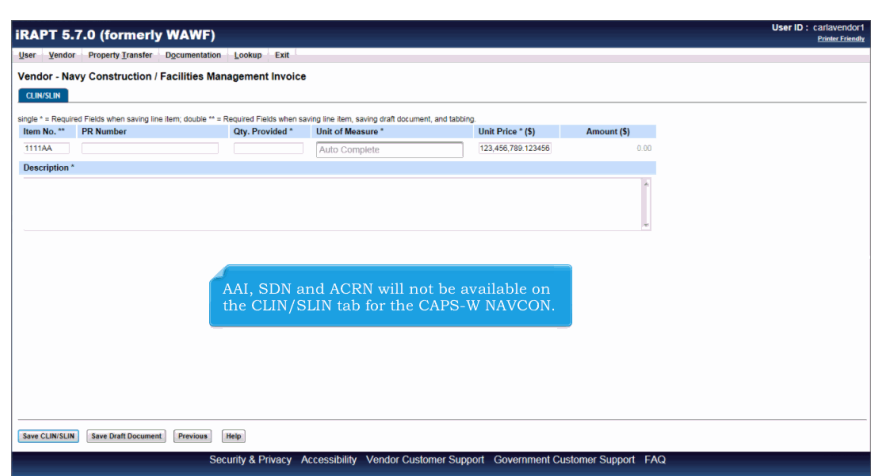

AAI, SDN and ACRN will not be available on the CLIN/SLIN tab for the CAPS-W NAVCON.

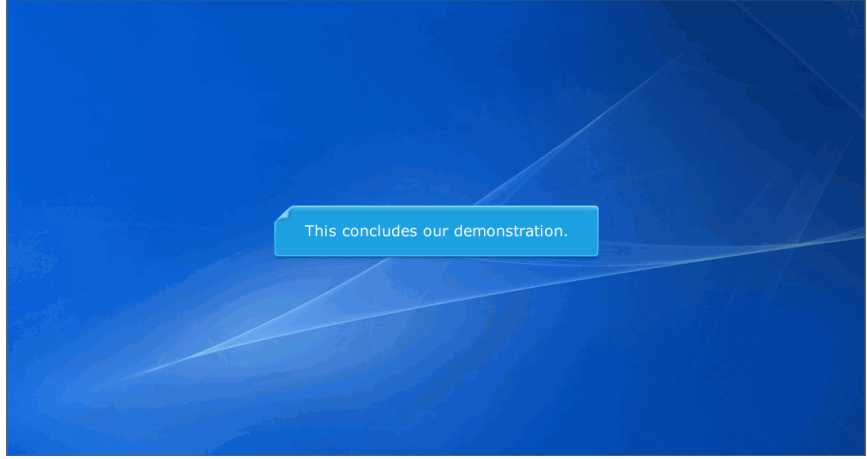

This concludes our demonstration.